## **MOTIVATION DES ABSENCES DE VOTRE ENFANT PROCÉDURIER**

- 1. Utilisez l'application «mParent» sur votre mobile ou
- 2. Utilisez le lien suivant pour aller sur votre portail [: https://portailparents.ca/accueil/fr/](https://portailparents.ca/accueil/fr/)
- 3. Vous vous connectez en utilisant l'onglet suivant :

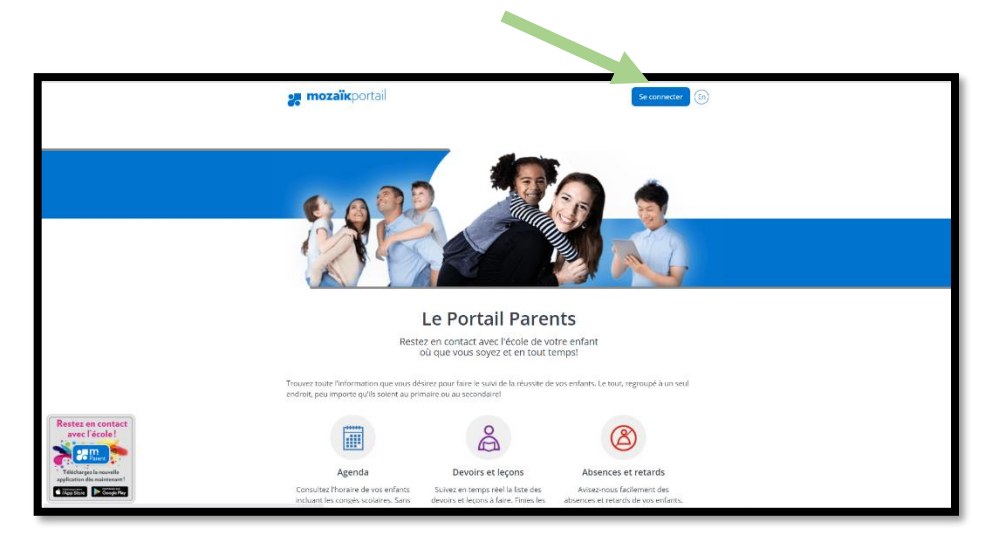

4. Entrez votre courriel et votre mot de passe

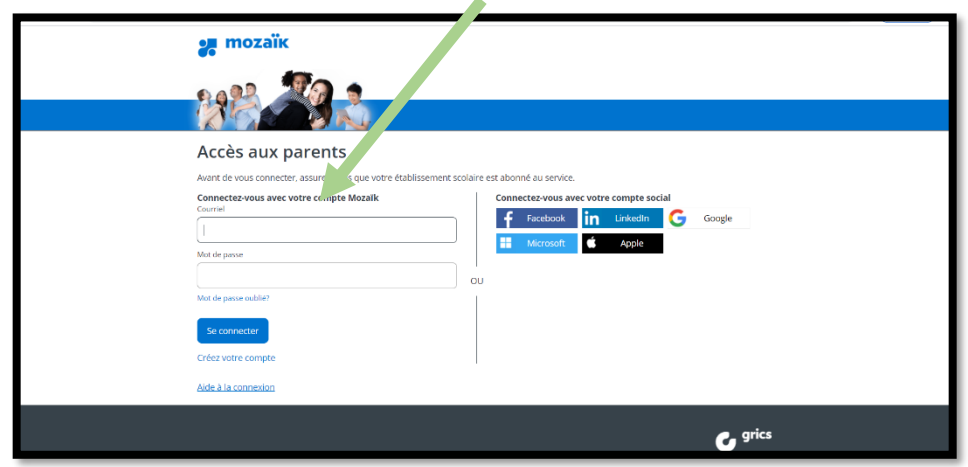

5. Allez sur l'onglet « Absences »

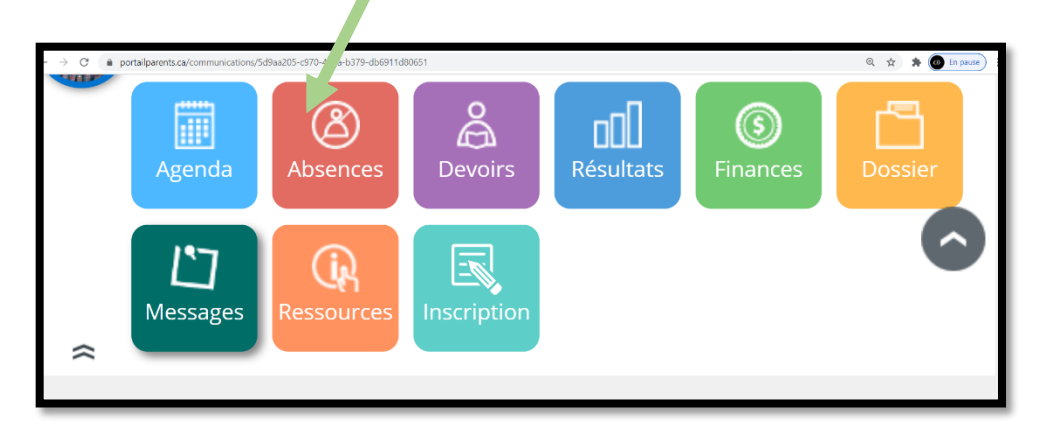

6. Choisir « Absences à motiver » ou « Absences prévues » pour indiquer l'absence et le motif de celle-ci.

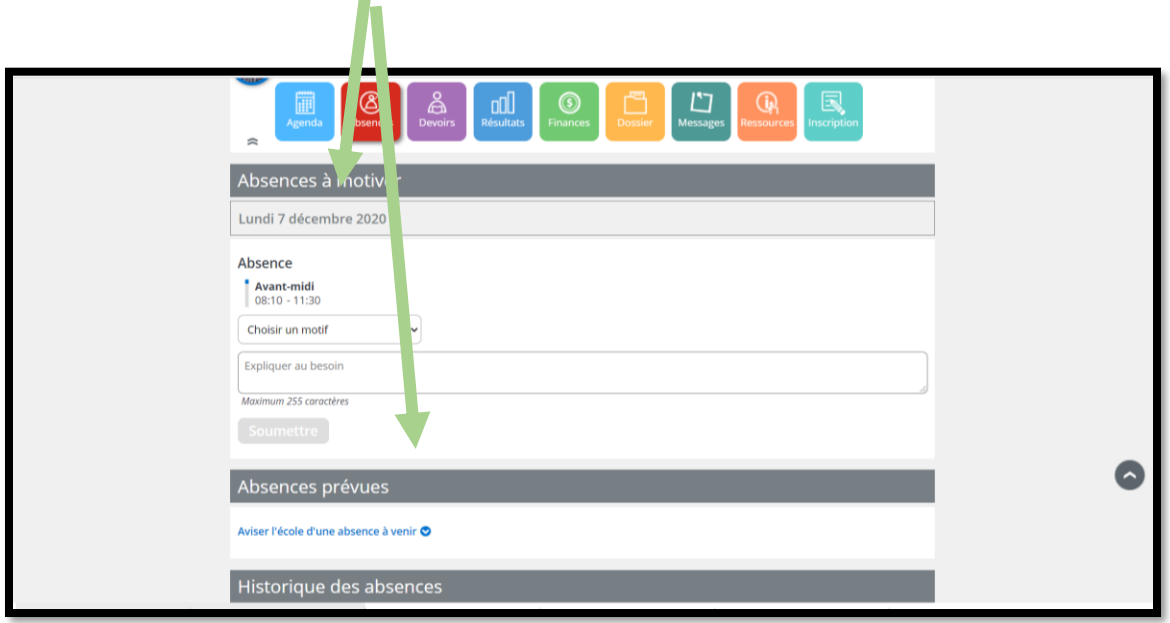

7. Indiquez la durée, le motif et ajouter une explication, au besoin.

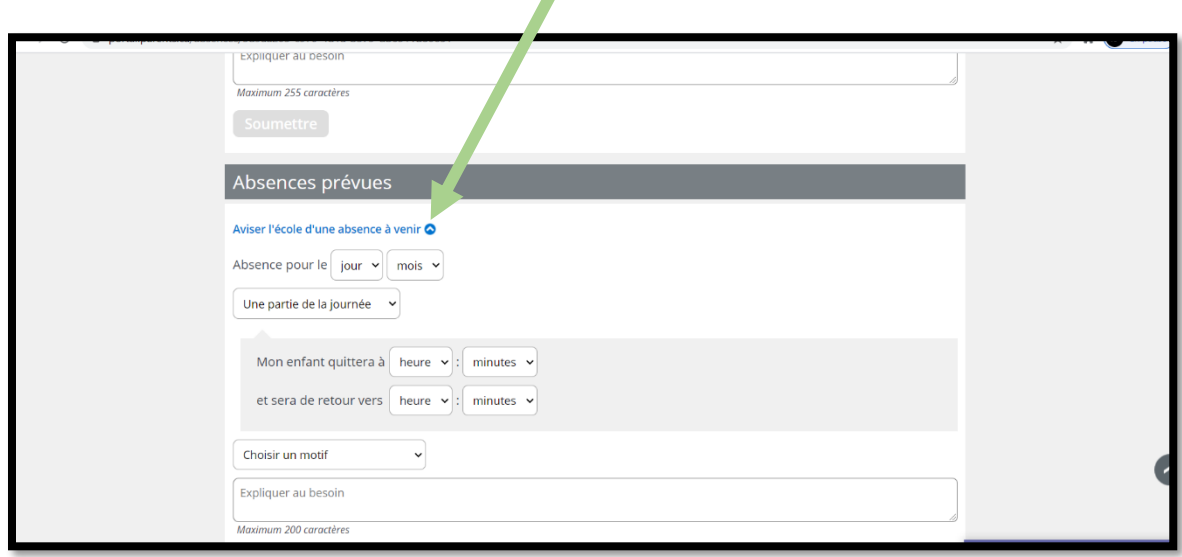

 $\overline{\mathbf{r}}$